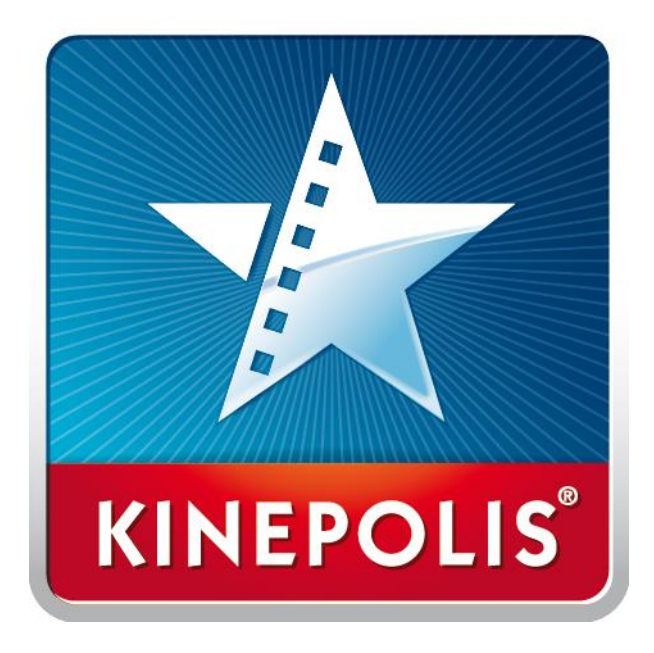

# **Comment réserver sa place sur le site kinepolis.fr ?**

## **Rendez-vous sur [www.kinepolis.fr](http://www.kinepolis.fr/)**

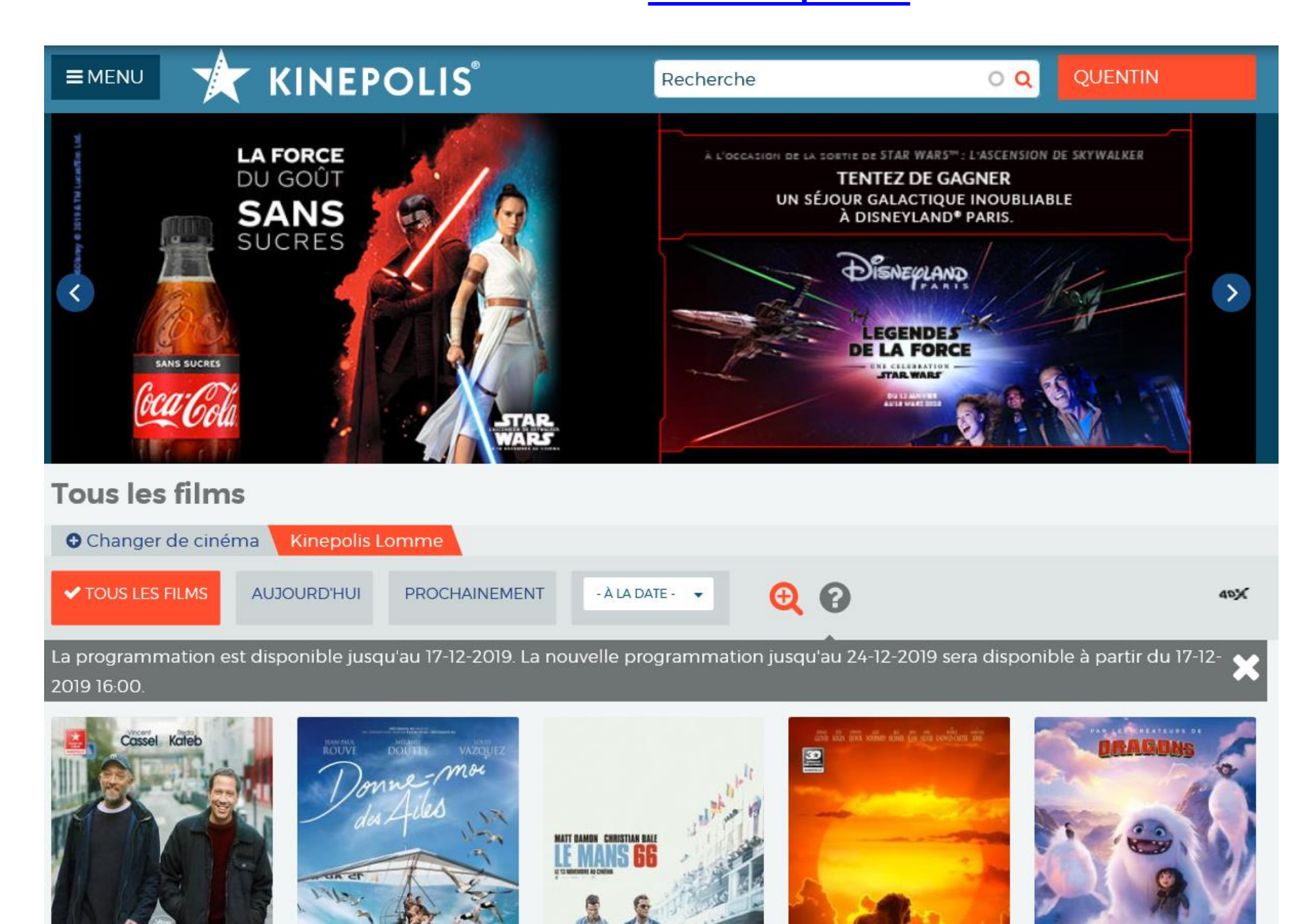

## **Sélectionnez votre cinéma puis cliquez sur « A La Date »**

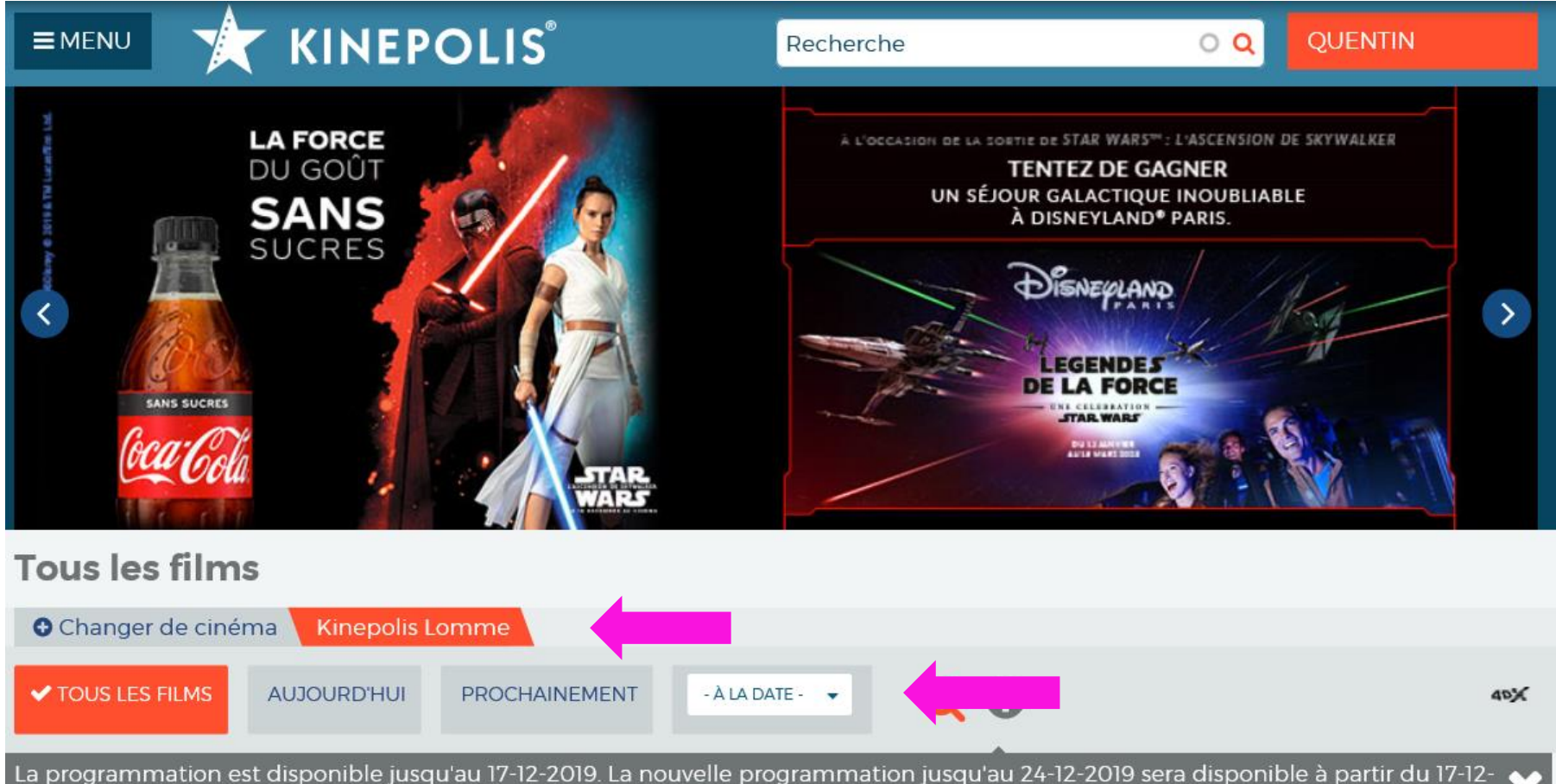

2019 16:00

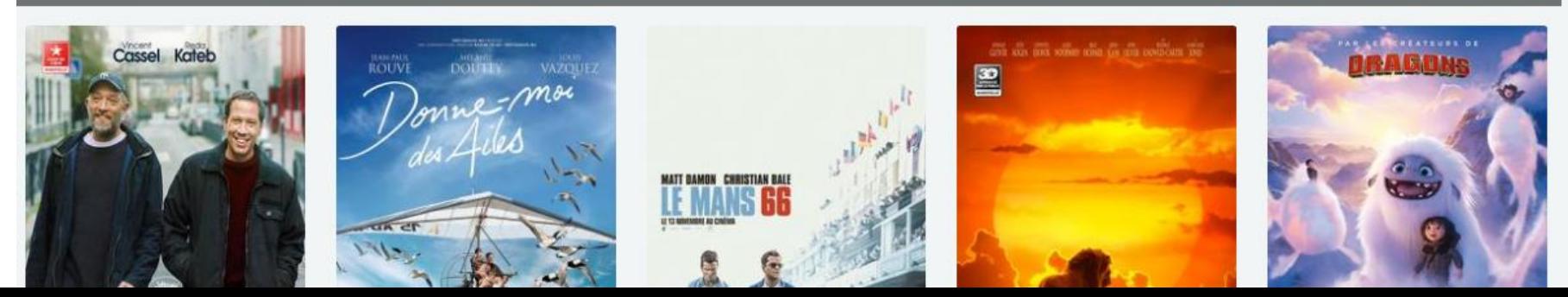

### **Sélectionnez la date de la séance, le film et sa version**

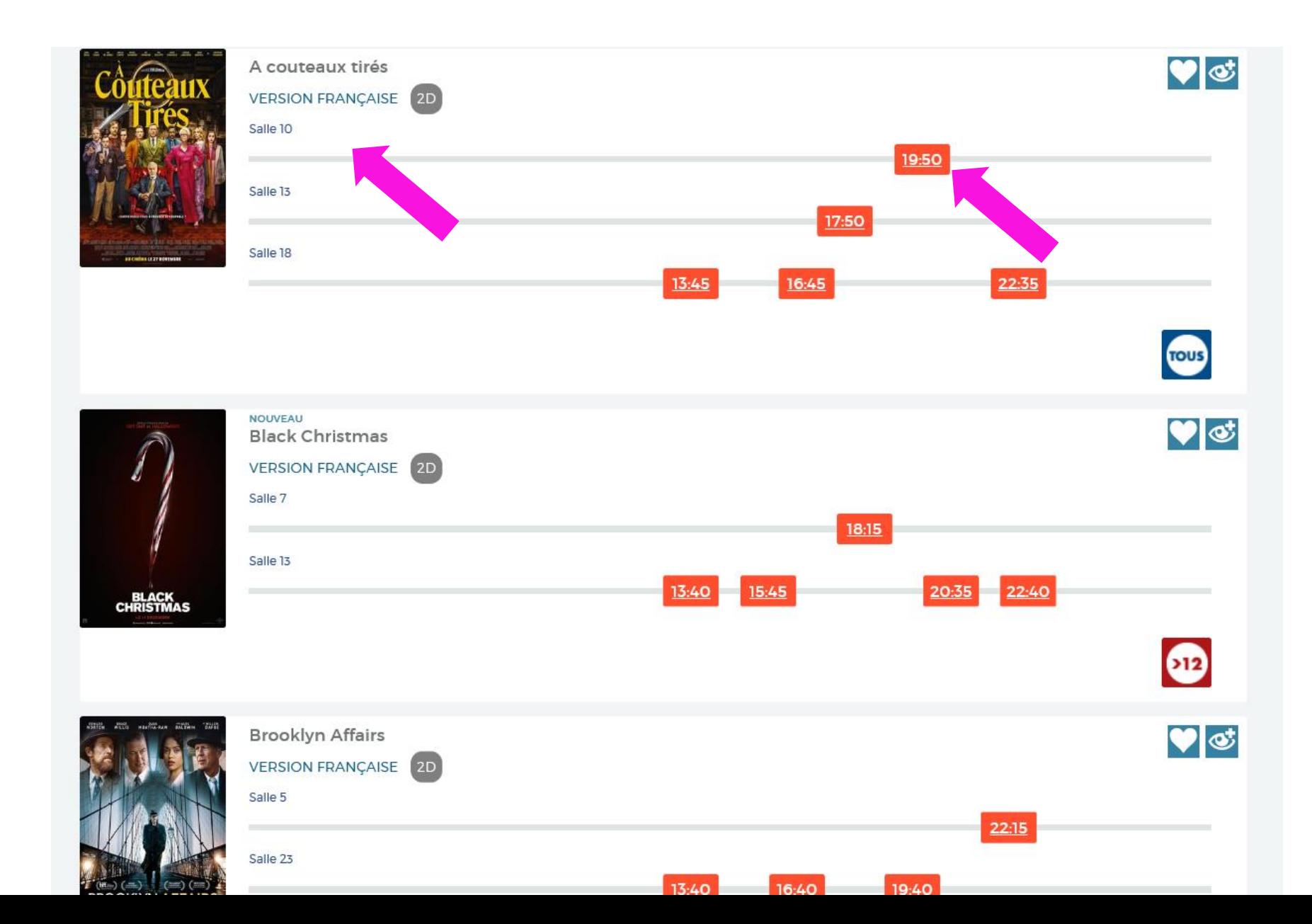

## **Saisissez votre code e-Kinéticket complet (lettres + chiffres) en majuscules**

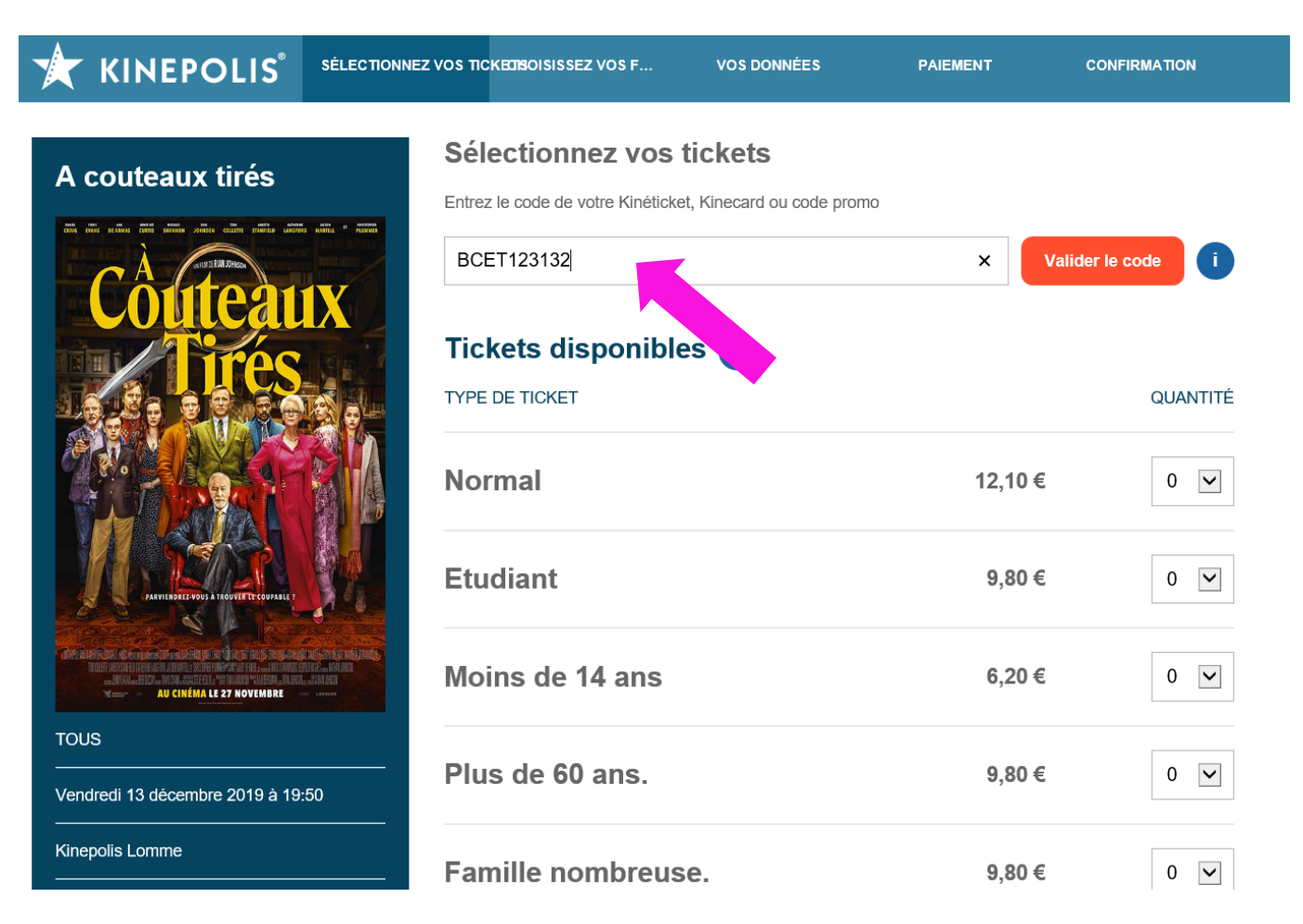

**Si vous avez plusieurs codes à utiliser répétez la saisie puis cliquez sur « Valider le code », une fois tous les codes validés cliquez sur « Continuer » en bas de page**

### **Choisissez votre/vos fauteuil(s) sur le plan et cliquez sur « Continuer »**

**KINEPOLIS** SÉLECTIONNEZ VO...

**CHOISISSEZ VOS FAUTEUILS VOS DONNÉES** 

**PAIEMENT** 

**CONFIRMATION** 

### A couteaux tirés

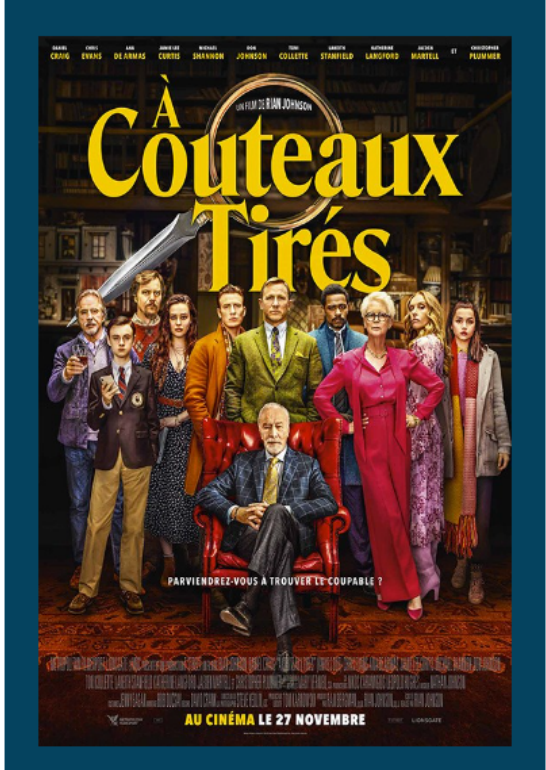

#### **TOUS**

Vendredi 13 décembre 2019 à 19:50

#### Kinepolis Lomme

### **Choisissez vos fauteuils**

- 1/1 Fauteuil(s) sélectionné(s)
- Cliquez et faites glisser pour naviguer ↔
- Sélectionner des sièges côte à côte

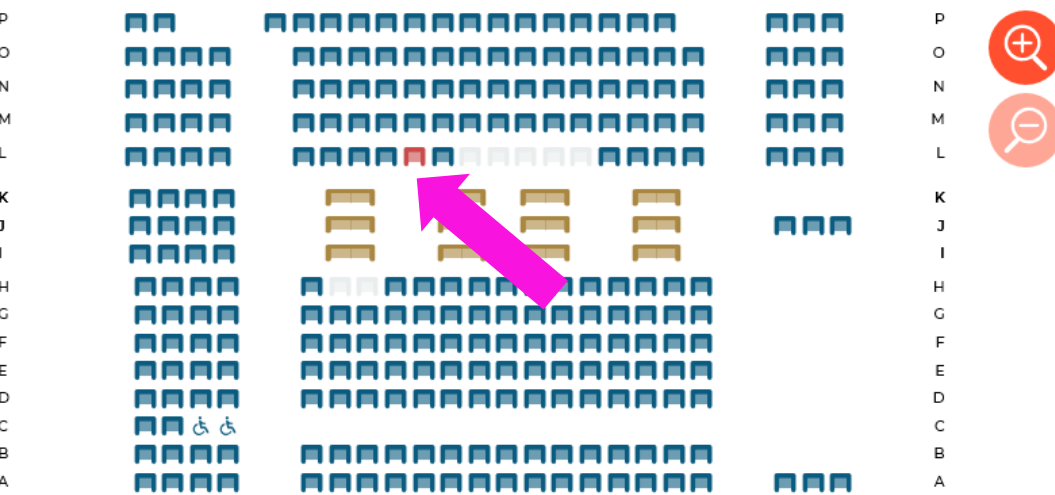

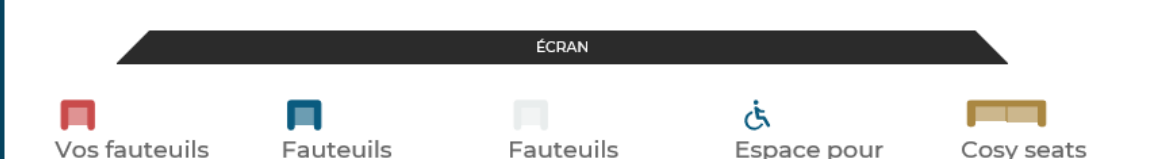

## **Renseignez vos coordonnées puis Imprimez votre e-billet ou retrouvez-le sur votre Smartphone**

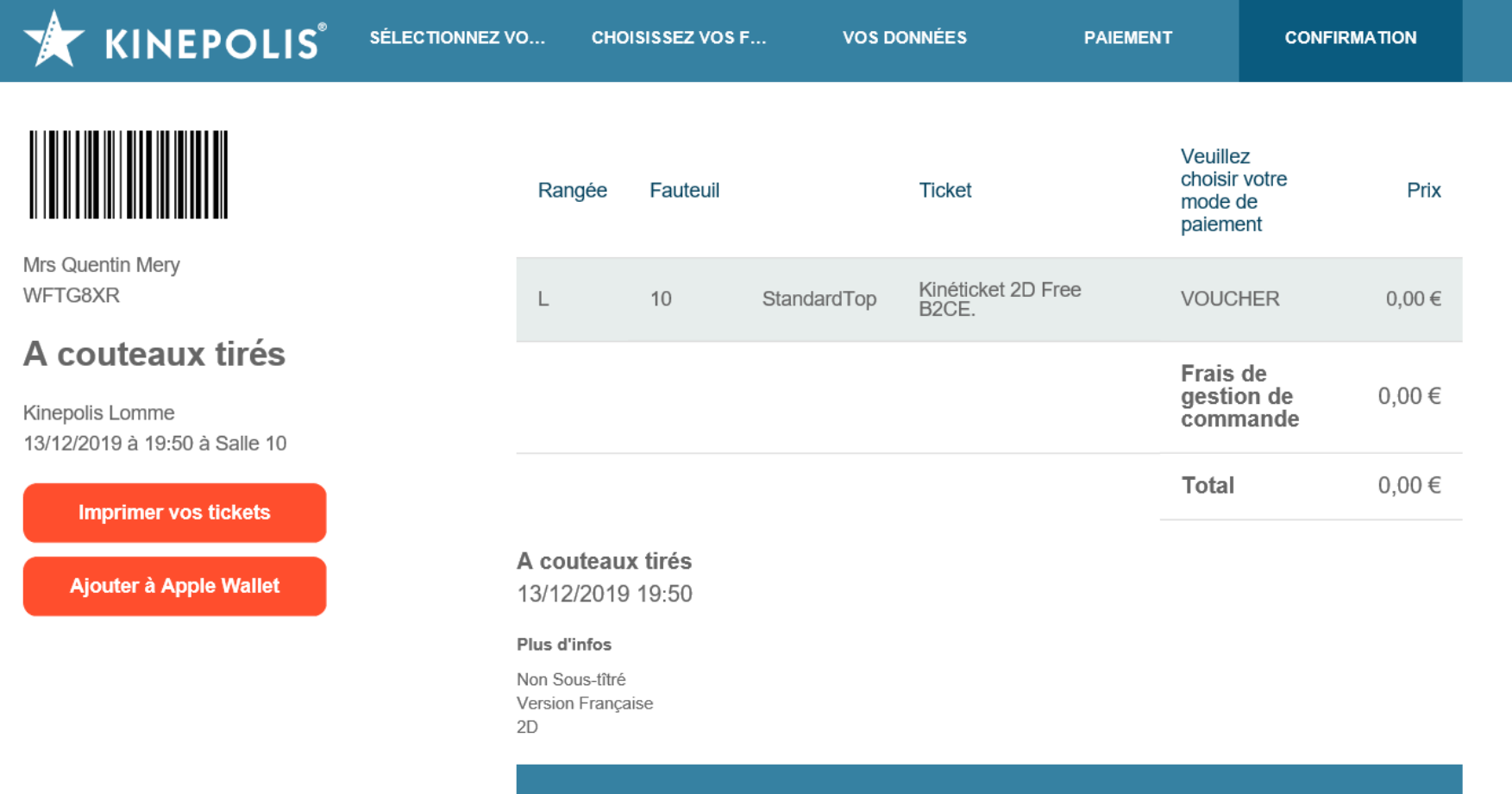

Si vous pensez ne pas avoir reçu votre confirmation d'achat, merci de bien vouloir vérifier dans vos courriers indésirables ou dans l'onglet "promotions" ou "mises à jour" si vous utilisez Gmail. Vous pouvez également retrouver vos tickets dans votre compte Mon Kinepolis accessible via le site Kinepolis ou l'application Kinepolis.